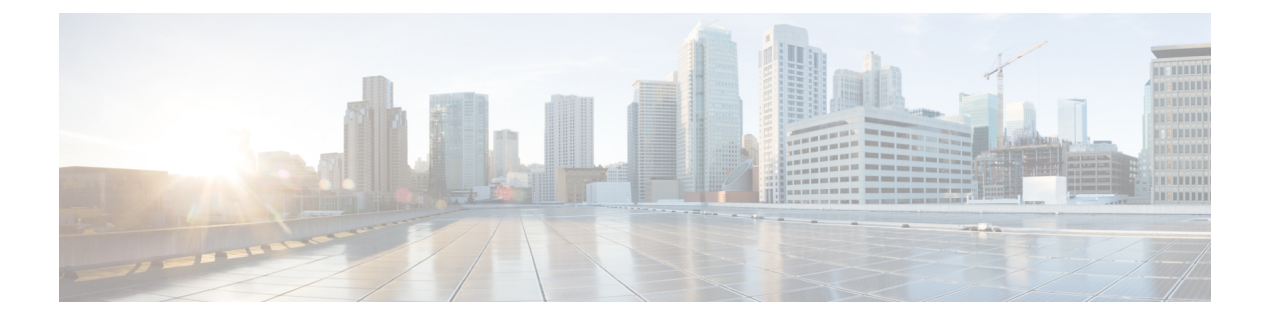

# 拡張仮想ポート チャネルの設定

この章の内容は、次のとおりです。

- 拡張 vPC [について](#page-0-0)、1 ページ
- 拡張 vPC [のライセンス要件](#page-3-0), 4 ページ
- 拡張 vPC [の設定](#page-4-0), 5 ページ
- 拡張 vPC [の確認](#page-5-0), 6 ページ
- 拡張 vPC [の設定例](#page-9-0), 10 ページ

# <span id="page-0-0"></span>拡張 **vPC** について

# 拡張仮想ポート チャネルの概要

仮想ポート チャネル(vPC)機能により、ホストから 2 つのファブリック エクステンダ(FEX) へのデュアルホーム接続またはFEXから2つのスイッチへのデュアルホーム接続が可能になりま す。 拡張 vPC 機能、つまり、2 レイヤ vPC により、次の図のように 2 つのデュアル ホーミング トポロジを同時に組み合わせることができます。

図 **1**:デュアル ホーミング トポロジ

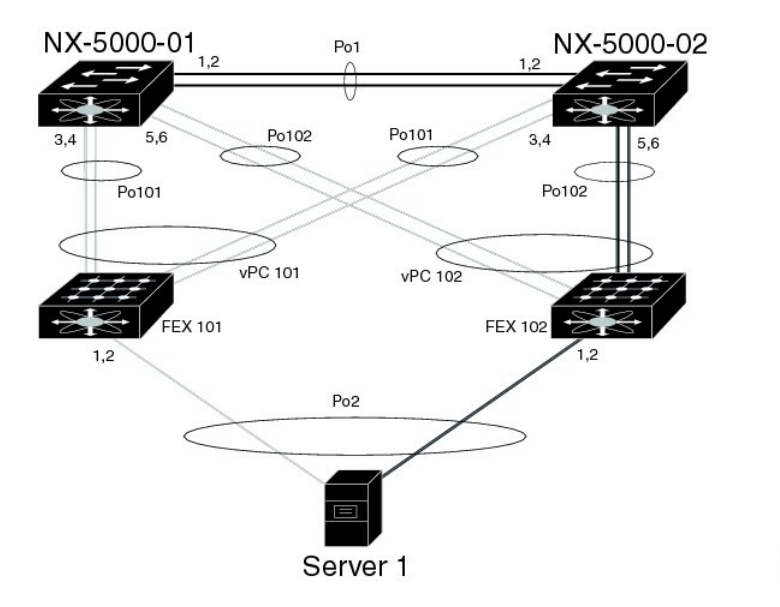

拡張 vPCs では、ホストから FEX、および FEX からスイッチへのパスがアクティブとなり、使用 可能なすべてのパスがアクティブとなり、イーサネット トラフィックを伝送し、使用可能な帯域 幅を最大限に活用し、両方のレベルで冗長性を提供します。

31179

vPC については、仮想ポート チャネルの設定を参照してください。

# サポートされているプラットフォームとトポロジ

### サポートされるプラットフォーム

拡張 vPC は、Cisco Nexus デバイスでサポートされます。 すべての Cisco Nexus ファブリック エクステンダは、拡張 vPC と組み合わせて使用できます。 拡張 vPC は、スイッチでレイヤ 3 機能と互換性があります。

### サポートされているトポロジとサポートされていないトポロジ

拡張 vPC では、次のトポロジをサポートしています。

- 単一の FEX に接続されているシングルホーム接続サーバ
- ポート チャネルによって単一の FEX に接続されているデュアルホーム接続サーバ
- ポート チャネルによって FEX のペアに接続されているデュアルホーム接続サーバ

このトポロジにより、vPC ドメインで同一のスイッチ ペアに接続されている 2 つの FEX へ の接続が可能になります。 スタティック ポート チャネルとリンク アグリケーション制御プ ロトコル(LACP)ベースのポート チャネルがサポートされています。

- Fibre Channel over Ethernet (FCoE) とポート チャネルによって FEX のペアに接続されている デュアルホーム接続サーバ
- アクティブ/スタンバイ NIC チーミングによって FEX のペアに接続されているデュアルホー ム接続サーバ

拡張 vPC は次のトポロジをサポートしていません。

• 1 つのスイッチに接続する FEX のペアに接続されているデュアルホーム接続サーバ

このトポロジは1つのスイッチに障害が発生した場合に機能するシステムになりますが、こ れは通常の動作で推奨されません。

• ポート チャネルによって 2 つを超える FEX に接続されているマルチホーム接続サーバ このトポロジによって、複雑性が増し、利点がほとんどなくなります。

## 拡張 **vPC** のスケーラビリティ

拡張vPCのスケーラビリティは、デュアルホーム接続FEXトポロジのスケーラビリティと似てい ます。

各 Cisco Nexus デバイスは、最大 24 台の FEX (レイヤ 2 設定またはレイヤ 3 設定あり) をサポー トしています。 デュアルホーム接続 FEX トポロジでは、拡張 vPC の場合のように各 FEX は 2 つ のスイッチによって管理されるため、ペアも同時に 24 台の FEX をサポートします。

## 拡張 **vPC** の失敗応答

拡張vPCトポロジにより、次のシナリオで説明しているシステムコンポーネントおよびリンクの 障害の高レベルの復元力が実現します。

• ポート チャネルの 1 つ以上のメンバ リンクの障害

ポート チャネルの 1 つのメンバ リンクに障害が発生した場合、トラフィック フローはポー ト チャネルの残りのメンバ リンクに移動されます。 ポート チャネルのすべてのメンバ リン クに障害が発生した場合、トラフィック フローは vPC の残りのポート チャネルにリダイレ クトされます。

• 1 つの FEX の障害

1 つの FEX に障害が発生した場合、すべてのデュアルホーム接続ホストからのトラフィック フローは残りの FEX に移動されます。

• 1 つのスイッチの障害

1 つのスイッチに障害が発生した場合、すべてのデュアルホーム接続 FEX からのトラフィッ ク フローは残りのスイッチに移動されます。 ホストからのトラフィックは影響を受けませ  $h_{\rm o}$ 

• 1 つの FEX からの両方のアップリンクの障害

1 つの FEX からの両方のアップリンクに障害が発生した場合、FEX はそのホスト ポートを シャットダウンし、すべてのデュアルホーム接続ホストからのトラフィック フローは他の FEX に移動されます。

• vPC ピア リンクの障害

vPC セカンダリ スイッチでピア リンクの障害が検出される場合、ピアキープアライブ リン クを介してプライマリ スイッチのステータスを確認します。 プライマリ スイッチが応答し ない場合には、セカンダリ スイッチはすべてのトラフィック フローを元どおりに保持しま す。 プライマリ スイッチがアクティブな場合には、セカンダリ スイッチはその FEX へのイ ンターフェイスをシャットダウンし、すべてのデュアルホーム接続FEXからのトラフィック フローはプライマリスイッチに移動されます。いずれの場合でも、ホストからのイーサネッ ト トラフィックは影響を受けません。

セカンダリスイッチがFCoEトラフィックを伝送してそのFEXへのインターフェイスをシャッ トダウンする場合、FEX ホスト ポートにバインドされるすべての仮想ファイバ チャネル (vFC)インターフェイスもシャットダウンします。 この場合、ホストでは、マルチパスを 使用して SAN トラフィックを残りの vFC インターフェイスに移動する必要があります。

• vPC ピアキープアライブ リンクの障害

vPC ピアキープアライブ リンクの障害自体は、トラフィック フローに影響しません。

# <span id="page-3-0"></span>拡張 **vPC** のライセンス要件

次の表に、この機能のライセンス要件を示します。

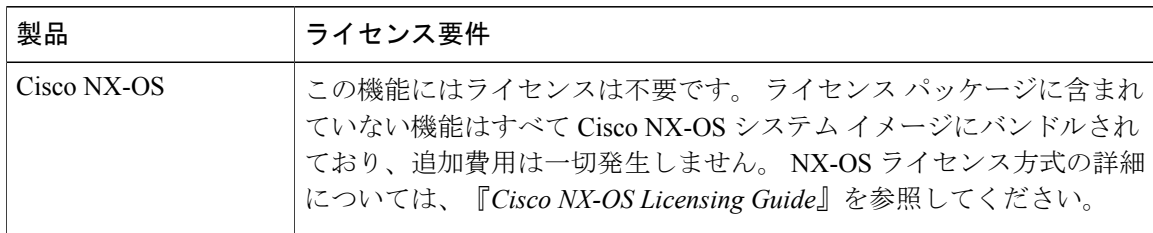

# <span id="page-4-0"></span>拡張 **vPC** の設定

## 拡張 **vPC** 設定手順の概要

拡張 vPC 設定は、2 つの標準 vPC 設定(ホストから 2 つの FEX へのデュアルホーム接続と FEX から 2 つのスイッチへのデュアルホーム接続)の組み合わせで構成されています。 ここでは、必 要な設定作業について説明しますが、この 2 つの標準設定の詳細な手順については、このマニュ アルの「仮想ポート チャネルの設定」に記述されています。

拡張vPCを設定するには、次の手順を実行します。特に明記されていない限り、各ステップの手 順は仮想ポート チャネルの設定に記載されています。

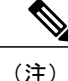

両方のスイッチで設定を繰り返す必要がある手順では、設定の同期(config-sync)機能を使用 すると、1つのスイッチを設定し、その設定が自動的にピアスイッチに同期されるようにする ことができます。 設定の同期の詳細については、デバイスの『*Operations Guide*』を参照して ください。

### 手順

- ステップ **1** 各スイッチで vPC 機能と LACP 機能をイネーブルにします。
- ステップ **2** 各スイッチで必要な VLAN を作成します。
- ステップ **3** vPC ドメイン ID を割り当てて、各スイッチで vPC ピアキープアライブ リンクを設定します。
- ステップ **4** 各スイッチで vPC ピア リンクを設定します。
- **ステップ5 最初の FEX から各スイッチへのポート チャネルを設定します。**
- ステップ **6** 2 番めの FEX から各スイッチへのポート チャネルを設定します。

ステップ **7** 拡張 vPC が FCoE トラフィックに対応する必要がある場合、最初の FEX を 1 つのスイッチに関連 付け、2 番めの FEX をもう一方のスイッチに関連付けます。 デバイスの『*Fibre Channel over Ethernet Configuration Guide*』の「Configuring FCoE over Enhanced vPC」を参照してください。

ステップ **8** 各 FEX でホスト ポート チャネルを設定します。

# <span id="page-5-0"></span>拡張 **vPC** の確認

## 拡張 **vPC** 設定の確認

vPC を使用し始める前に、同じ vPC ドメインの 2 つのピア スイッチでは、両方のスイッチで vPC トポロジの設定に互換性があるかについて確認するため、設定情報がやり取りされます。 設定不 一致の場合の影響の重大度によって、一部の設定パラメータはタイプ 1 整合性検査パラメータと 見なされ、一部はタイプ 2 と見なされます。

タイプ 1 パラメータで不一致が見つかると、両方のピア スイッチで vPC ポート上の VLAN が停 止されます。 タイプ 2 パラメータで不一致が見つかると、警告の Syslog メッセージが生成されま すが、vPC はアップ状態で実行中のままです。

(注) 拡張 vPCs では、グレースフル整合性検査はサポートされていません。

拡張vPCsのグローバルコンフィギュレーションパラメータに対する整合性検査は、デュアルホー ム接続 FEX トポロジに対するものと同じであり、デュアルホーム接続 FEX のマニュアルに記載 されています。 グローバル整合性検査に加え、拡張 vPCs では、ここで説明されている作業によ るインターフェイス レベルの検査が必要です。

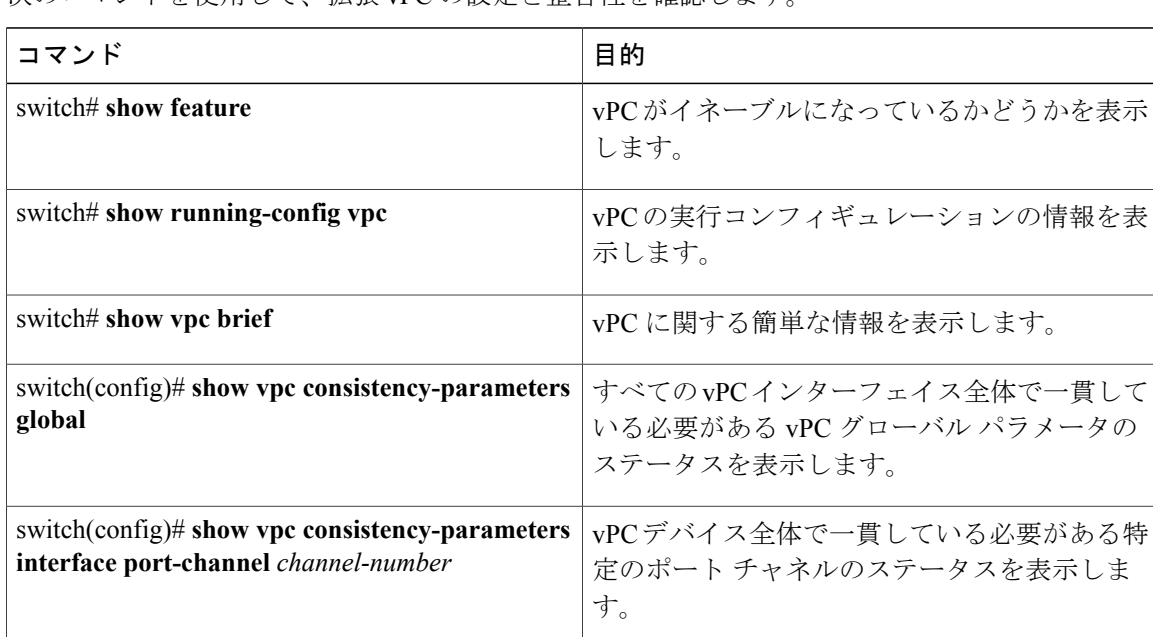

次のコマンドを使用して、拡張 vPC の設定と整合性を確認します。

これらのコマンドからの出力フィールドの詳細については、デバイスの『CommandReference』を 参照してください。

## ポート チャネル番号の整合性の確認

拡張vPCの両方のスイッチでは、FEXへのデュアルホーム接続の同じポートチャネル番号を使用 する必要があります。 異なるポート チャネル番号を使用すると、両方のスイッチでポート チャ ネルとそのメンバ ポートが停止されます。

#### 手順

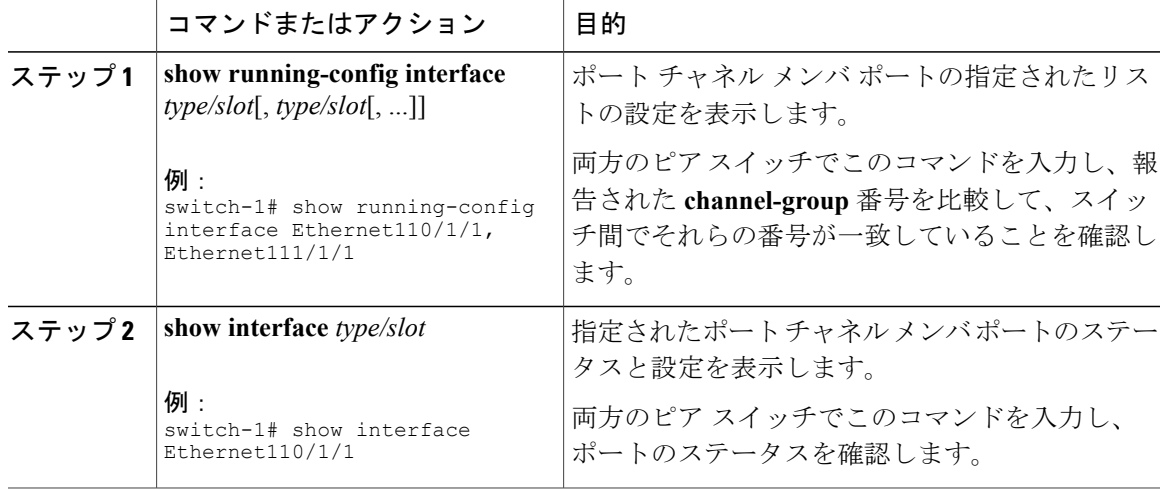

次の例は、2つのスイッチ間でポートチャネル番号設定の整合性を確認する方法を示しています。 次の例では、ポート チャネル番号設定が不整合であるため、メンバ ポートは停止されます。

switch-1# **show running-config interface Ethernet110/1/1, Ethernet111/1/1**

!Command: show running-config interface Ethernet110/1/1, Ethernet111/1/1 !Time: Sun Aug 28 03:38:23 2011

version 5.1(3)N1(1)

interface Ethernet110/1/1 **channel-group 102**

interface Ethernet111/1/1 **channel-group 102**

#### switch-2# **show running-config interface Ethernet110/1/1, Ethernet111/1/1**

!Command: show running-config interface Ethernet110/1/1, Ethernet111/1/1 !Time: Sun Aug 28 03:38:23 2011

version 5.1(3)N1(1)

interface Ethernet110/1/1 **channel-group 101**

interface Ethernet111/1/1 **channel-group 101**

switch-1# **show interface Ethernet110/1/1** Ethernet110/1/1 is down **(suspended by vpc)** Hardware: 100/1000 Ethernet, address: 7081.0500.2402 (bia 7081.0500.2402)

```
MTU 1500 bytes, BW 1000000 Kbit, DLY 10 usec
  [...]switch-2# show interface Ethernet110/1/1
Ethernet110/1/1 is down (suspended by vpc)
  Hardware: 100/1000 Ethernet, address: 7081.0500.2402 (bia 7081.0500.2402)
 MTU 1500 bytes, BW 1000000 Kbit, DLY 10 usec
  [...]
```
## 共通のポート チャネル番号の確認

2 つのスイッチ間に共通のポート チャネル メンバが少なくとも 1 つあれば、FEX からスイッチ ペ アへのポート チャネルはアップし、動作します。 1 つのスイッチでのみポート チャネルが割り当 てられている FEX インターフェイスは停止されます。

#### 手順

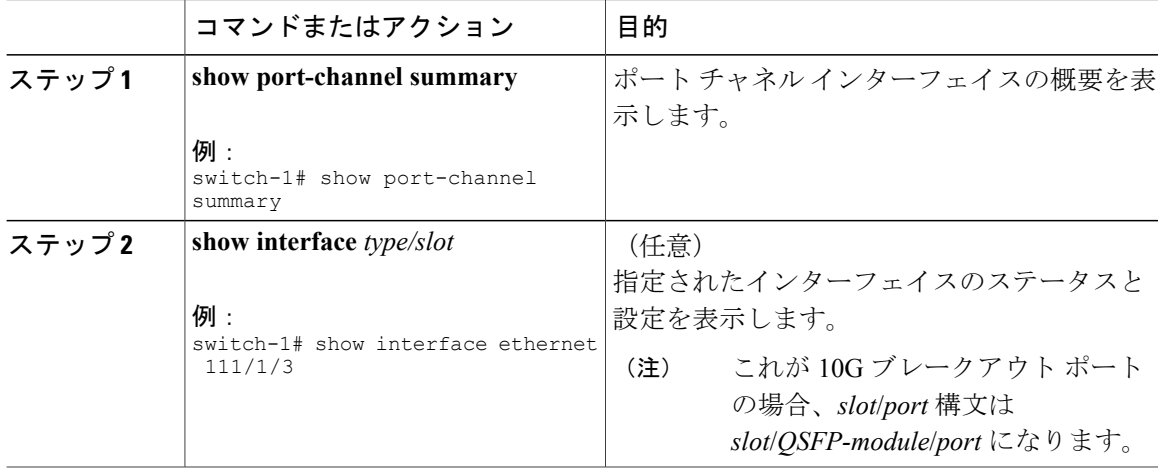

次の例は、vPC の共通のメンバ ポートを確認する方法を示しています。 次の例では、vPC は両方 のスイッチに共通していない 1 つのチャネル メンバを使用して設定されています。 そのメンバ ポートはシャットダウンとして示され、詳細な検査でメンバが vPC によって停止されていること が示されます。 このセッション部分では、各スイッチでポート チャネルが設定され、最初のス イッチに追加ポートがあります。

```
switch-1(config)# interface ethernet 110/1/3, ethernet 111/1/3
switch-1(config-if)# channel-group 101
switch-1(config-if)# interface port-channel 101
switch-1(config-if)# switchport access vlan 20
```

```
switch-2(config)# interface ethernet 110/1/3
switch-2(config-if)# channel-group 101
switch-2(config-if)# interface port-channel 101
switch-2(config-if)# switchport access vlan 20
```
このセッション部分では、追加ポートはダウン状態であると示され、ポート詳細の表示にポート が vPC によって停止されていることが示されます。

```
switch-1# show port-channel summary
Flags: D - Down P - Up in port-channel (members)
```
I - Individual H - Hot-standby (LACP only) s - Suspended r - Module-removed<br>S - Switched R - Routed S - Switched U - Up (port-channel) M - Not in use. Min-links not met -------------------------------------------------------------------------------- Type Protocol Member Ports Channel --------------------------------------------------------------------------------  $Eth1/1(P)$   $Eth1/2(P)$  $[...]$ <br>101 Po101(SU) Eth 101 Po101(SU) Eth NONE Eth110/1/3(P) **Eth111/1/3(D)** switch-1# **show interface ethernet 111/1/3** Ethernet111/1/3 is down **(suspended by vpc)** Hardware: 100/1000 Ethernet, address: 7081.0500.2582 (bia 7081.0500.2582) MTU 1500 bytes, BW 1000000 Kbit, DLY 10 usec

#### reliability 255/255, txload 1/255, rxload 1/255

## 拡張 **vPC** のインターフェイス レベルの整合性の確認

vPC の場合、ポート チャネル インターフェイス設定でポート モードおよび共有 VLAN の整合性 をとるようにする必要があります。

### 手順

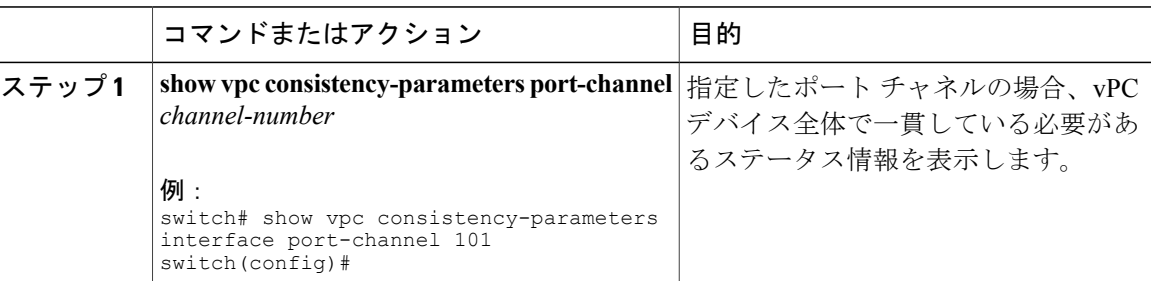

次の例は、vPCの2つのピア間でのインターフェイス設定も比較を表示する方法を示しています。 この場合、VLAN10が両方のピアで許可されていますが、ポートモードが一致しないため、VLAN は停止されます。

switch-1# **show vpc consistency-parameters interface port-channel 101**

Legend:

Type 1 : vPC will be suspended in case of mismatch

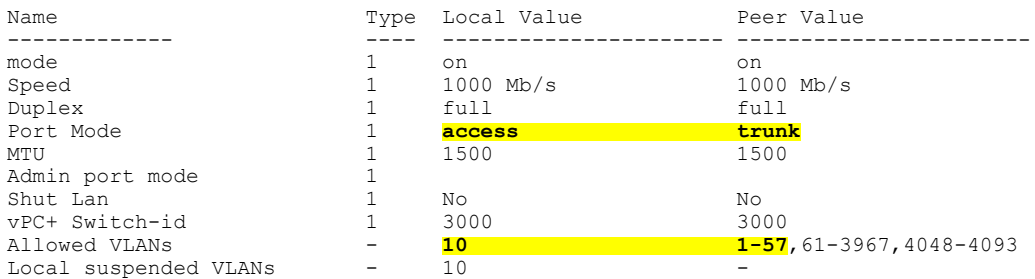

# <span id="page-9-0"></span>拡張 **vPC** の設定例

次の例は、この章の拡張vPC図のトポロジを使用した完全な設定手順を示しています。トポロジ 図では、各ポート チャネル リンクの横にある番号ペアは、インターフェイス ポート番号を表し ます。たとえば、番号「3、4」というラベルが付いたスイッチリンクは、スイッチ上のインター フェイス eth1/3 および eth1/4 を表します。

(注)

両方のスイッチで設定を繰り返す必要がある手順では、設定の同期(config-sync)機能を使用 すると、1つのスイッチを設定し、その設定が自動的にピアスイッチに同期されるようにする ことができます。 設定の同期の詳細については、デバイスの『Operations Guide』を参照して ください。

### はじめる前に

Cisco Nexus ファブリック エクステンダ FEX101 および FEX102 が接続され、オンラインであるこ とを確認してください。

### 手順

ステップ **1** 各スイッチで vPC 機能と LACP 機能をイネーブルにします。

例: switch-1(config)# **feature vpc** switch-1(config)# **feature lacp** switch-2(config)# **feature vpc**

switch-2(config)# **feature lacp**

ステップ **2** 各スイッチで必要な VLAN を作成します。

例: switch-1(config)# **vlan 10-20** switch-2(config)# **vlan 10-20**

ステップ **3** vPC ドメイン ID を割り当てて、各スイッチで vPC ピアキープアライブ リンクを設定します。

#### 例:

switch-1(config)# **vpc domain 123** switch-1(config-vpc)# **peer-keepalive destination 172.25.182.100**

switch-2(config)# **vpc domain 123** switch-2(config-vpc)# **peer-keepalive destination 172.25.182.99**

- 各スイッチを設定する際に、ピア スイッチの IP アドレスをピアキープアライブの宛先 として使用します。 (注)
- ステップ **4** 各スイッチで vPC ピア リンクを設定します。

 **Cisco Nexus 5600** シリーズ **NX-OS** レイヤ **2** スイッチング コンフィギュレーション ガイド リリース

例: switch-1(config)# **interface eth1/1-2** switch-1(config-if)# **channel-group 1 mode active** switch-1(config-if)# **interface Po1** switch-1(config-if)# **switchport mode trunk** switch-1(config-if)# **switchport trunk allowed vlan 1, 10-20** switch-1(config-if)# **vpc peer-link** switch-2(config)# **interface eth1/1-2** switch-2(config-if)# **channel-group 1 mode active** switch-2(config-if)# **interface Po1** switch-2(config-if)# **switchport mode trunk** switch-2(config-if)# **switchport trunk allowed vlan 1, 10-20** switch-2(config-if)# **vpc peer-link**

ステップ **5** 最初の FEX から各スイッチへのポート チャネルを設定します。

#### 例:

```
switch-1(config)# fex 101
switch-1(config-fex)# interface eth1/3-4
switch-1(config-if)# channel-group 101
switch-1(config-if)# interface po101
switch-1(config-if)# switchport mode fex-fabric
switch-1(config-if)# vpc 101
switch-1(config-if)# fex associate 101
```

```
switch-2(config)# fex 101
switch-2(config-fex)# interface eth1/3-4
switch-2(config-if)# channel-group 101
switch-2(config-if)# interface po101
switch-2(config-if)# switchport mode fex-fabric
switch-2(config-if)# vpc 101
switch-2(config-if)# fex associate 101
```
ステップ **6** 2 番めの FEX から各スイッチへのポート チャネルを設定します。

#### 例:

```
switch-1(config)# fex 102
switch-1(config-fex)# interface eth1/5-6
switch-1(config-if)# channel-group 102
switch-1(config-if)# interface po102
switch-1(config-if)# switchport mode fex-fabric
switch-1(config-if)# vpc 102
switch-1(config-if)# fex associate 102
switch-2(config)# fex 102
switch-2(config-fex)# interface eth1/5-6
switch-2(config-if)# channel-group 102
```

```
switch-2(config-if)# interface po102
switch-2(config-if)# switchport mode fex-fabric
switch-2(config-if)# vpc 102
switch-2(config-if)# fex associate 102
```
## ステップ7 各 FEX でホスト ポート チャネルを設定します。

例: switch-1(config)# **interface eth101/1/1, eth101/1/2** switch-1(config-if)# **channel-group 2 mode active** switch-1(config-if)# **interface eth102/1/1, eth102/1/2** switch-1(config-if)# **channel-group 2 mode active** switch-1(config-if)# **int po2** switch-1(config-if)# **switchport access vlan 10**

```
switch-2(config)# interface eth101/1/1, eth101/1/2
switch-2(config-if)# channel-group 2 mode active
switch-2(config-if)# interface eth102/1/1, eth102/1/2
switch-2(config-if)# channel-group 2 mode active
switch-2(config-if)# int po2
switch-2(config-if)# switchport access vlan 10
```
 **Cisco Nexus 5600** シリーズ **NX-OS** レイヤ **2** スイッチング コンフィギュレーション ガイド リリース